# **Registering for a Cox Automotive Bridge ID**

### **Introduction**

Cox Automotive Bridge ID allows you to link your existing product solution login to a new account that becomes your single sign-on gateway to all your Cox Automotive solutions. Cox Automotive Bridge ID also allows you to access your applications using one universal login. As new Cox Automotive solutions become available, you will be able to register, link, and access each of your Cox Automotive solutions using Bridge ID. Once you log in with your Bridge ID, you can easily switch between your Cox Automotive solutions in just 2 clicks from the Solution Switcher.

This document demonstrates how to register for a Cox Automotive Bridge ID.

Solutions available on Bridge ID are Dealer.com, Dealertrack DMS, Dealertrack F&I, Homenet IOL, Registration and Titling – Connecticut, vAuto, VinSolutions and Xtime.

- After logging into your Cox Solution, you will see the ability to register for a Bridge ID.
- Please refer to how the option to register will appear within each of our participating Cox solutions.

#### **Dealer.com**

Sign up for a Bridge ID will appear on the right-hand side of your Welcome screen within Dealer.com

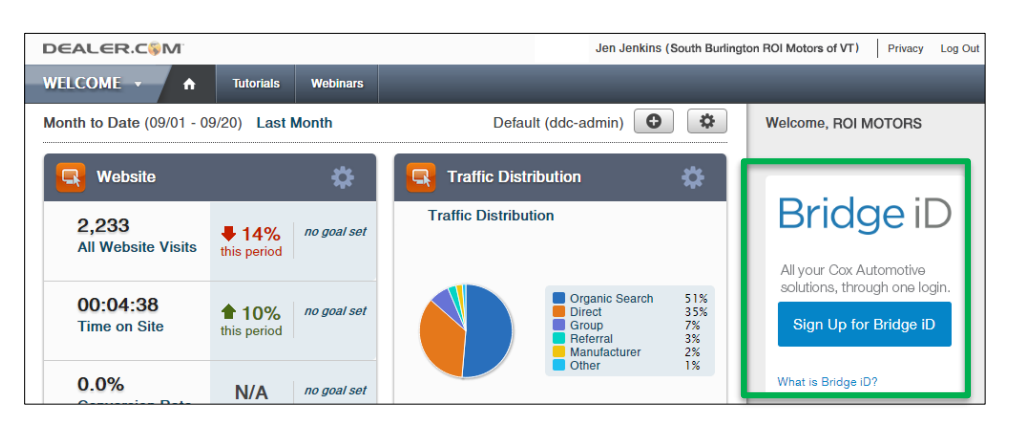

### **HomeNet IOL**

Sign up for a Bridge ID will appear on the right-hand side of your Welcome screen within HomeNet IOL.

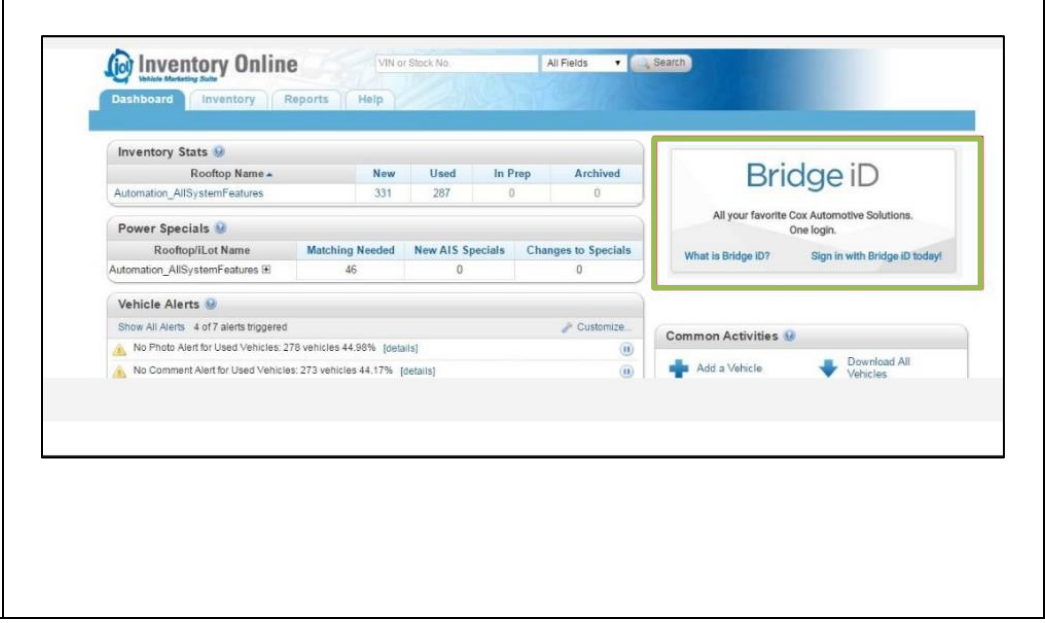

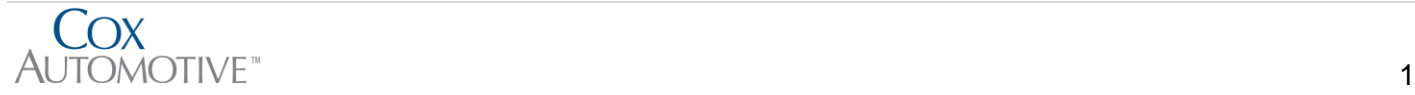

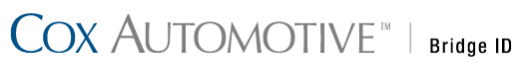

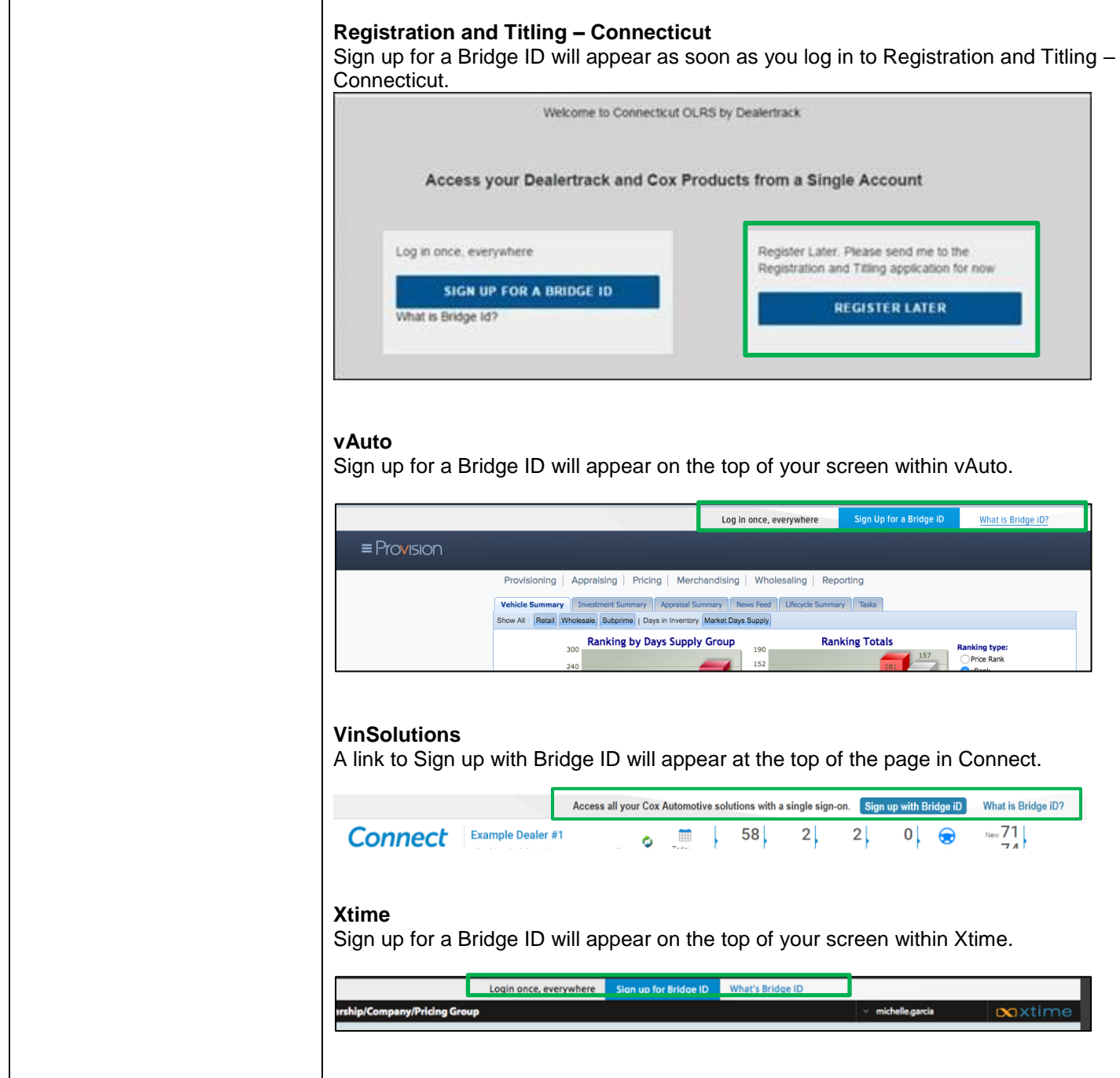

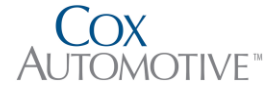

# COX AUTOMOTIVE<sup>"</sup> | Bridge ID

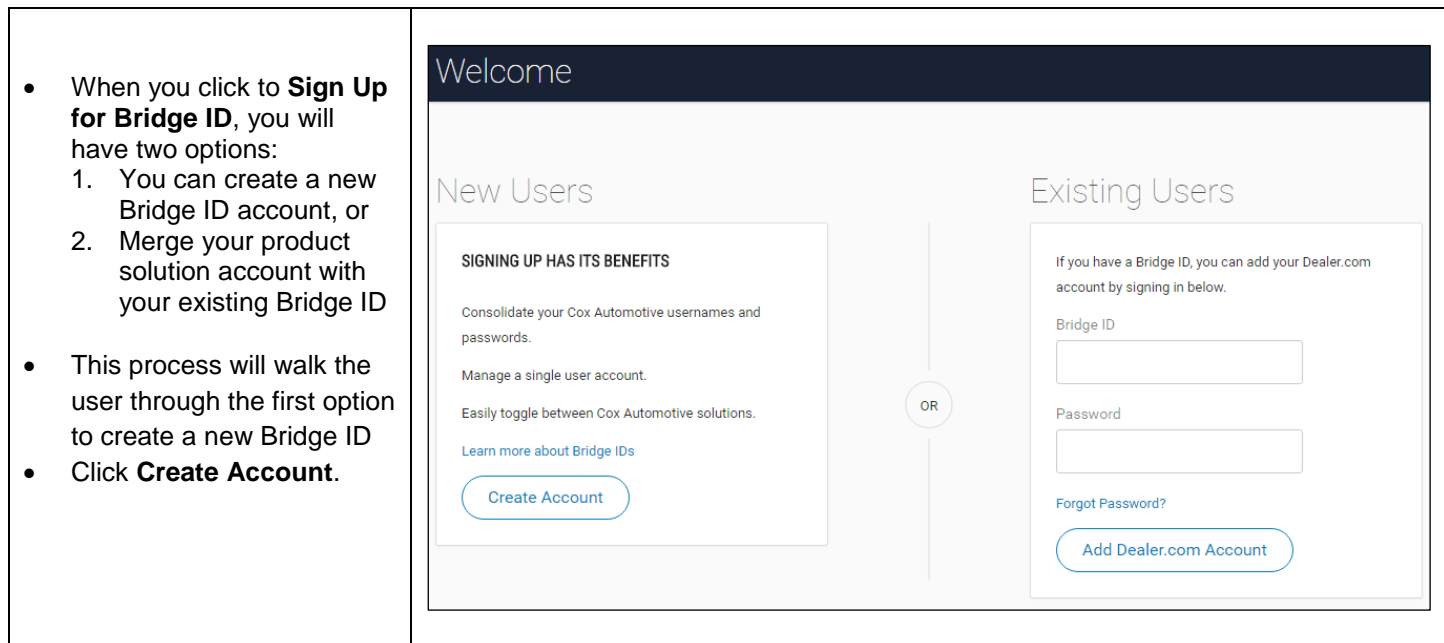

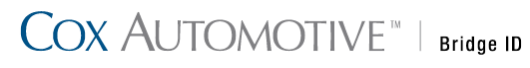

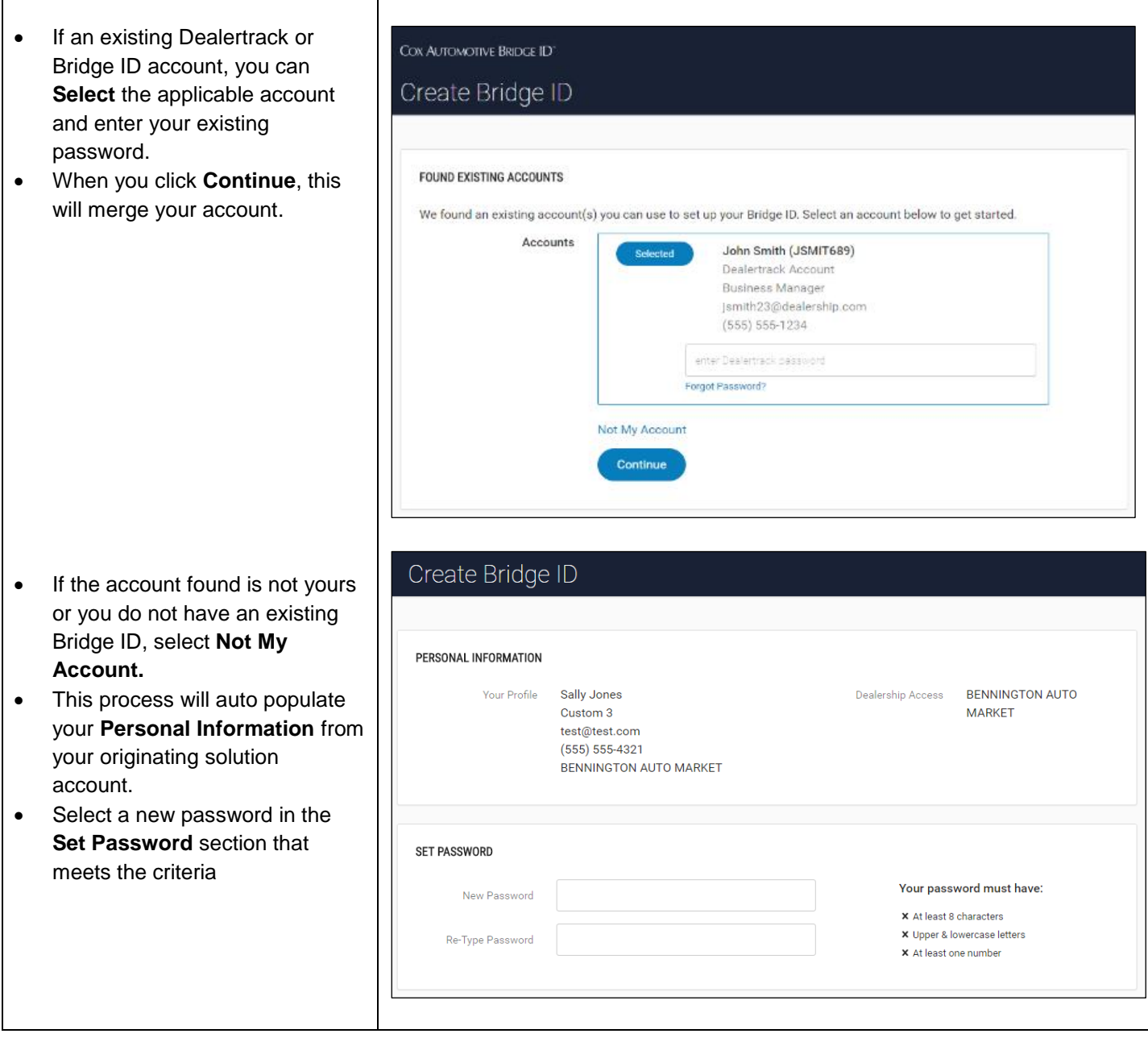

### COX AUTOMOTIVE<sup>"</sup> | Bridge ID

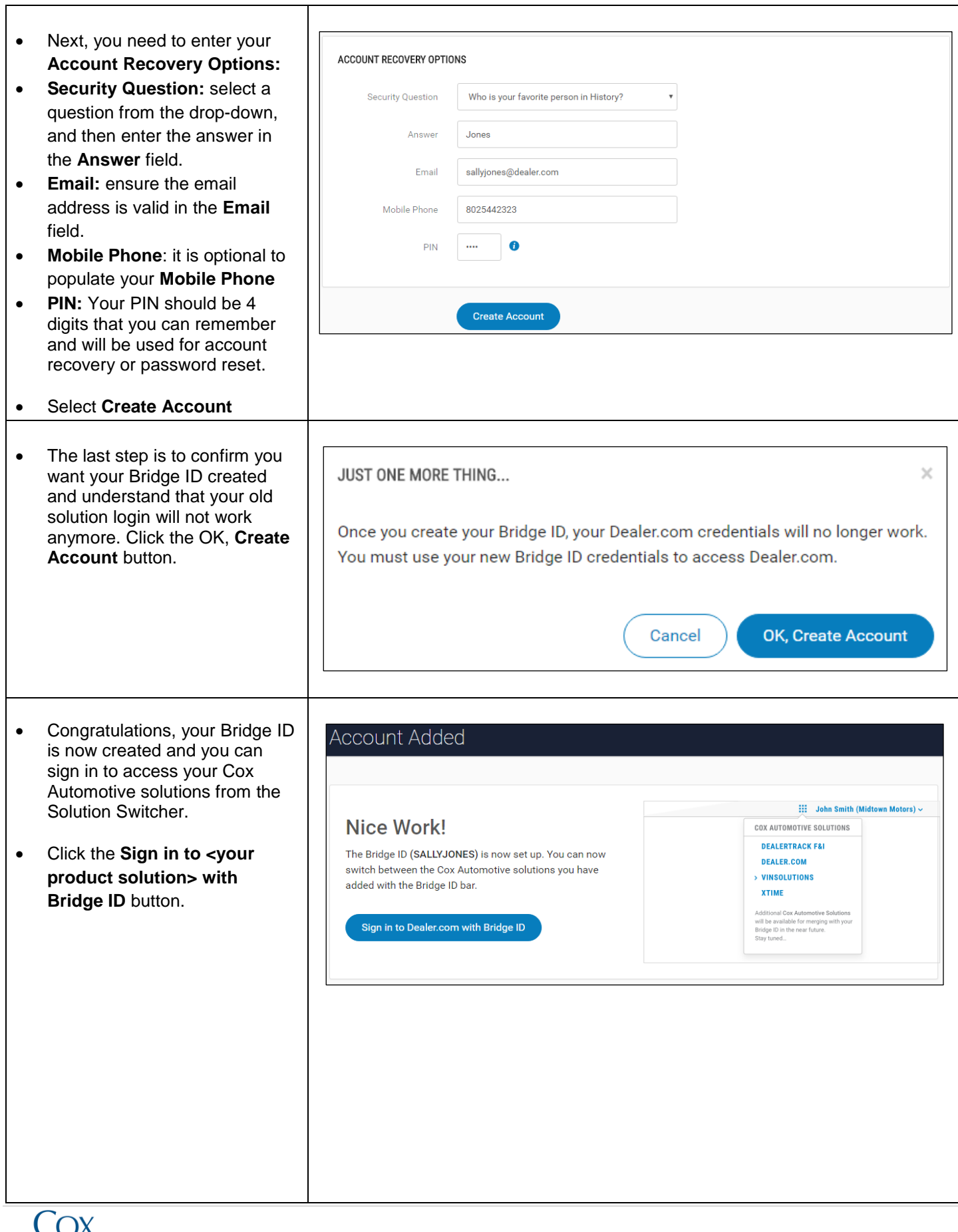

 $\top$ 

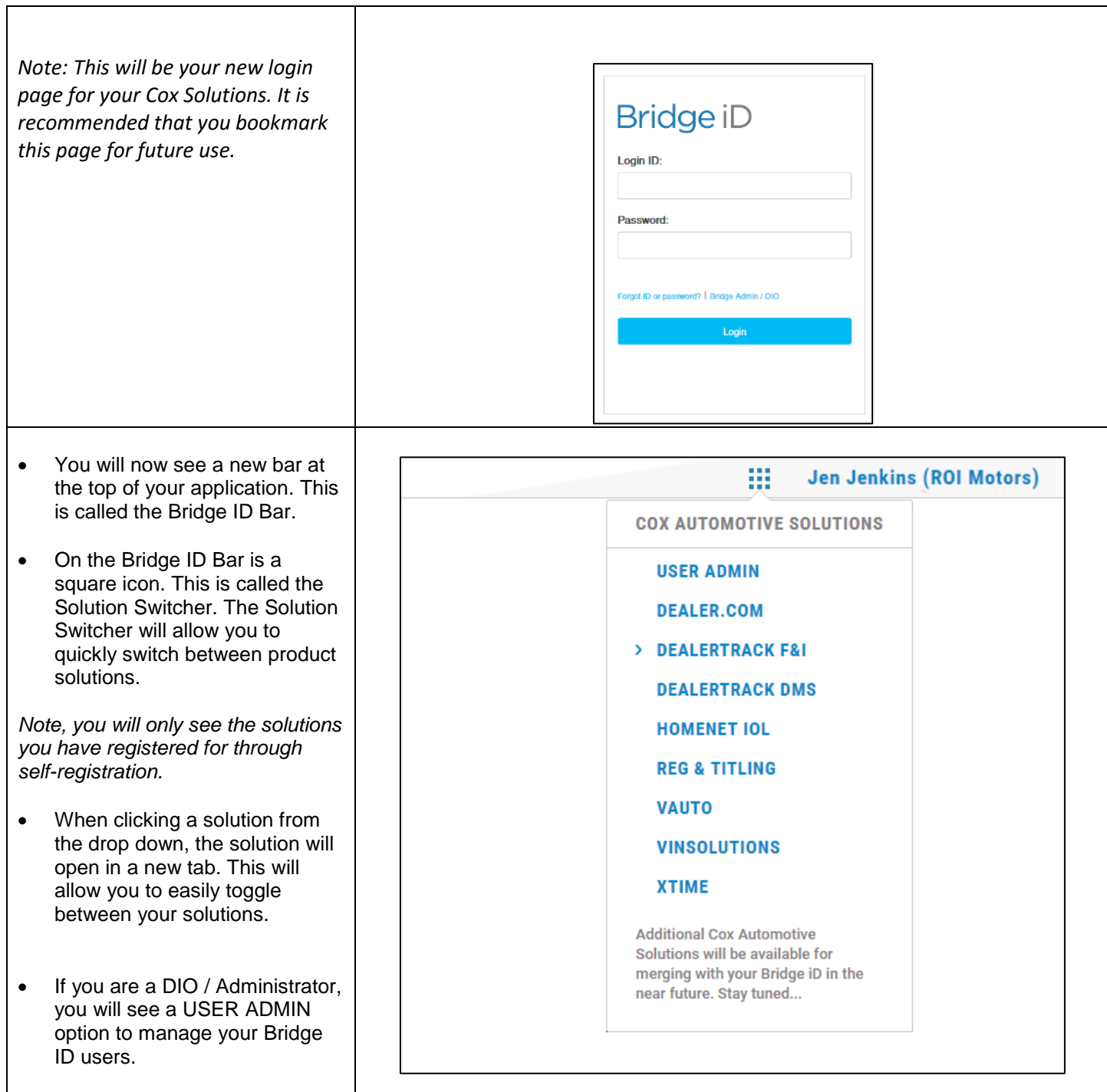

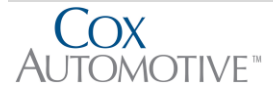

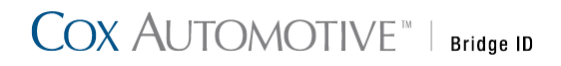

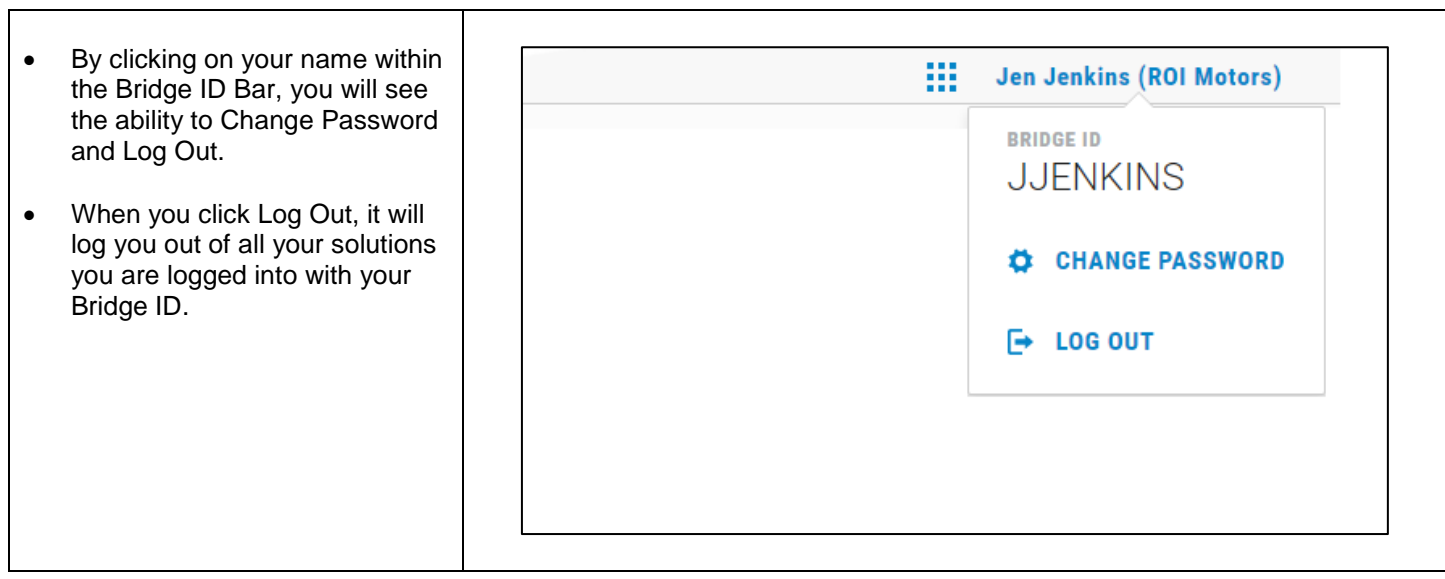